# 桃園市高級中等以下教育階段 非學校型態實驗教育 申請暨審議作業系統

# 操作手冊\_設籍學校

廠商:辛太科技有限公司

電話:02-27487499

傳真: 02-27487498

地址:臺北市信義區基隆路一段149號7樓之5

聯絡人:李珮甄 0935-588-179

E-mail:李珮甄

(jenny600412@gmail.com)

107/12 月

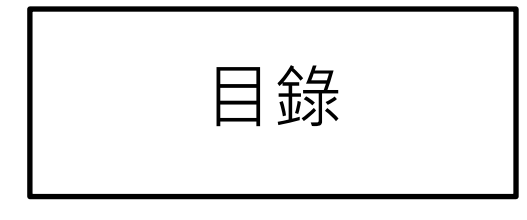

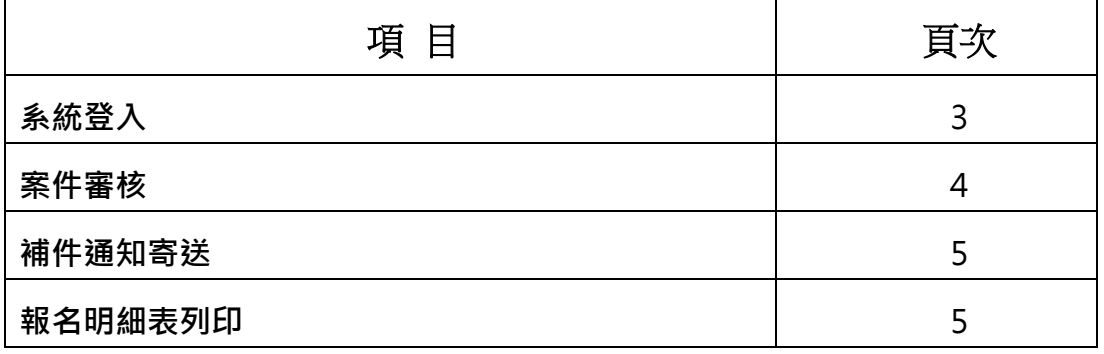

# 系統登入

# 請於網址列輸入網址

請於登入頁面輸入帳號/密碼及驗證碼後點選登入鍵。

目前帳號及密碼預設為學校六位數代碼

請於登入後至帳戶設定中去作密碼的變更,輸入完後請點選<mark>確認修改</mark>按鍵,即完成密 碼變更。

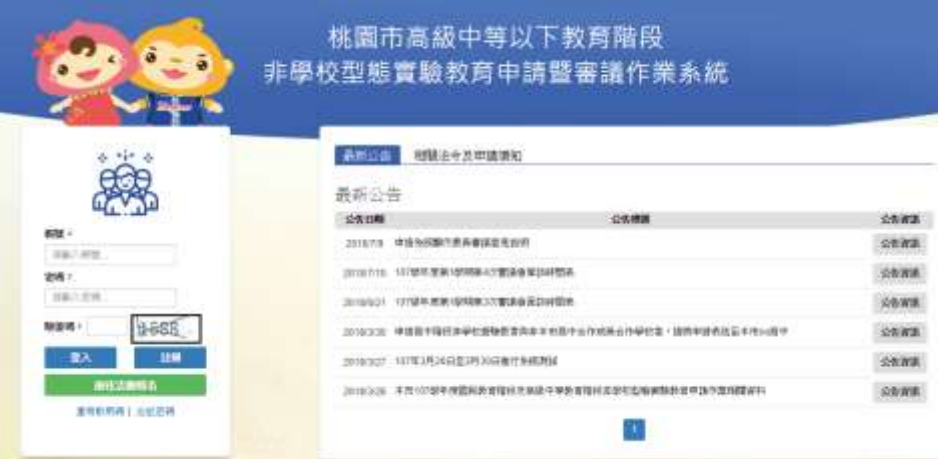

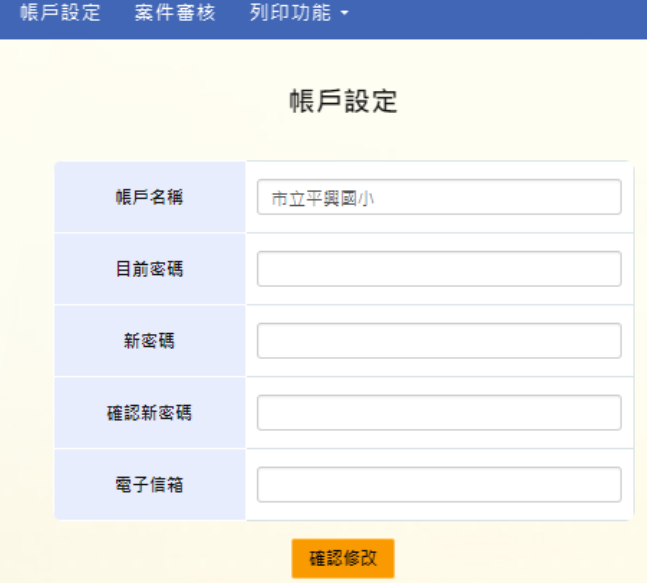

# 案件審核

#### 使用時機:

審核目前申請本校的申請人文件資訊及上傳文件。

操作方式:

- 1. 點選案件審核功能選項後可看到目前申請本校的申請人數。
- 2. 點選查看按鍵後可看到目前申請本校的申請人詳細資訊。

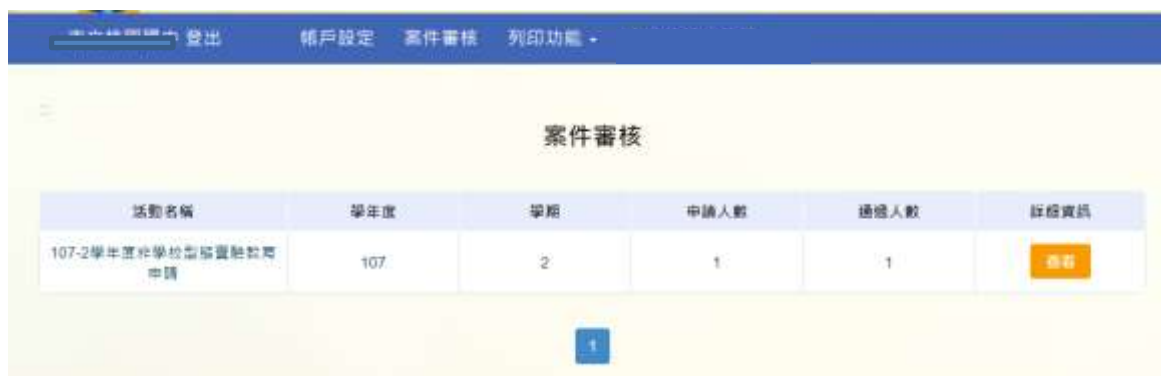

3.可於書面上看到目前審核的件數,文件審核通過的人數,審議通過的人數。

4.可點選文件通過狀態及審核通過狀態做快速檢索。

5.於申請資訊中點選中請資訊按鍵可查看申請人填寫的申請資料及下載申請人所上傳 的檔案。計畫書/人員名冊及學經歷證明/教學環境照片/戶口名簿

6.上傳家長提供的申請表。請先掃描成 PDF 格式。

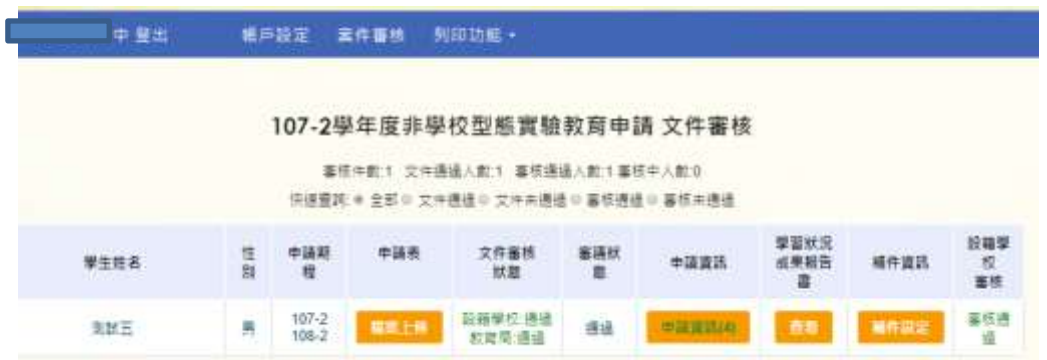

# > 補件通知寄送

使用時機:

需 Mail 通知申請人補上傳文件時。

操作方式:

可於補件資訊中點選補件設定按鍵去做需補寄的文件類型的勾選。

選擇完成後點選寄送補件通知按鍵即可.

系統會跳出已寄出補件通知提示視窗。

申請人會收到系統自動寄發的補件通知信

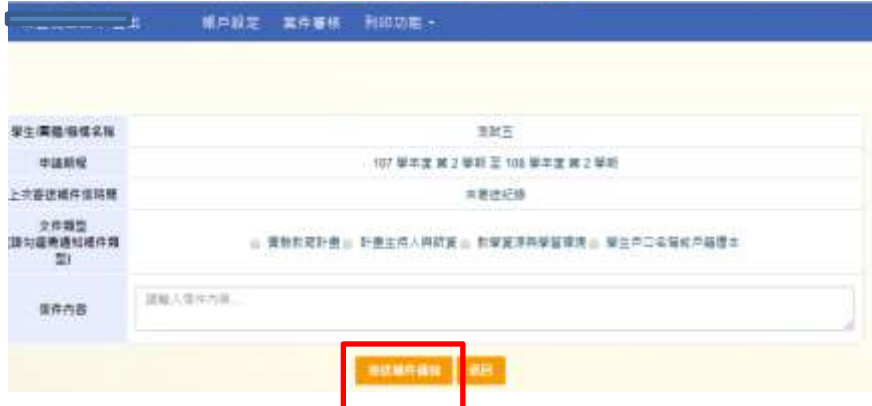

# > 報名明細表列印

使用時機:

列印本次申請的報名明細表。

操作方式:

至列印功能中選擇報名明細表,點選下載按鍵即可下載本次所有申請者的完整報名明 細表 excel 檔。(報名明細表中因為有紀錄申請結果故須於決審之後才能開放下載)

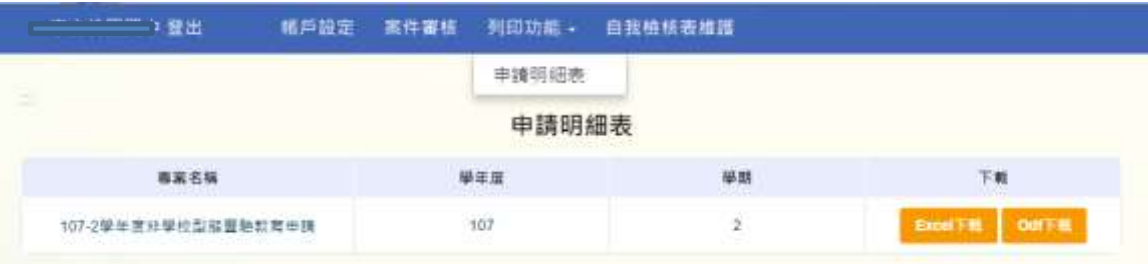